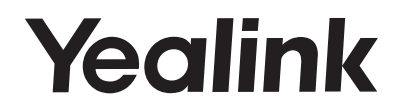

# SIP-T54S SIP-телефон

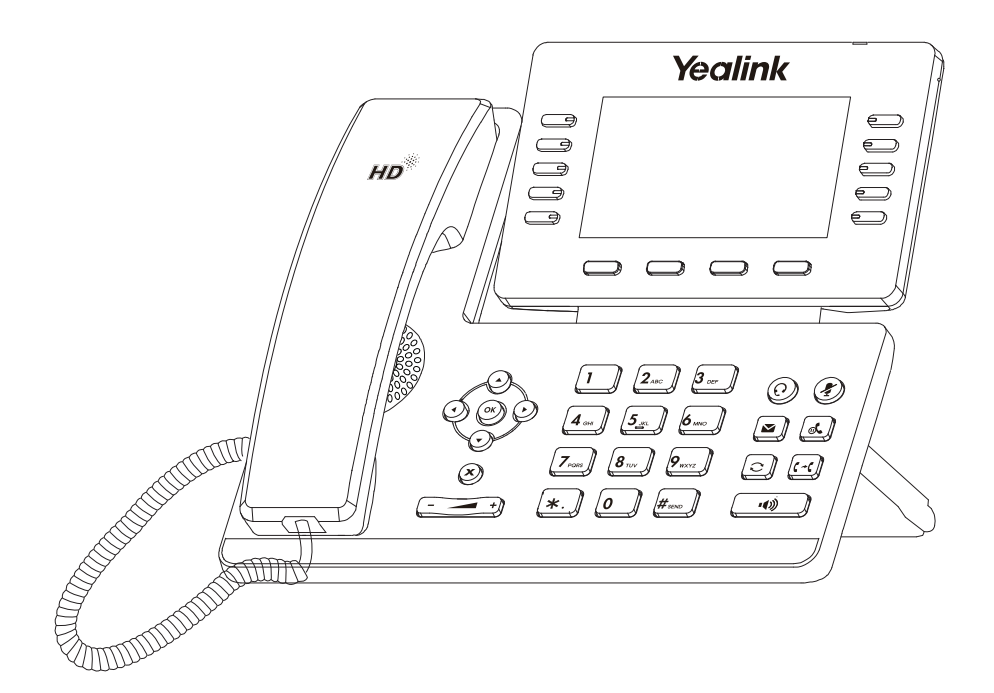

## Краткое руководство

ПО версии 70.81.x.x или выше

## Комплектация

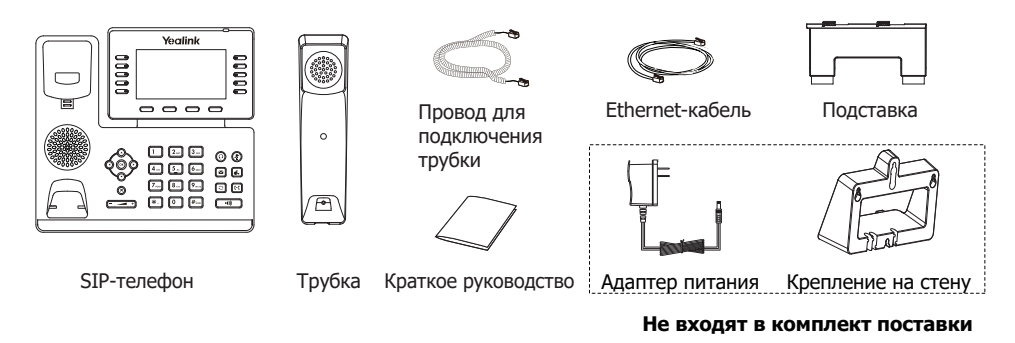

## Установка телефона

## **1. Прикрепите подставку как показано на рисунке:**

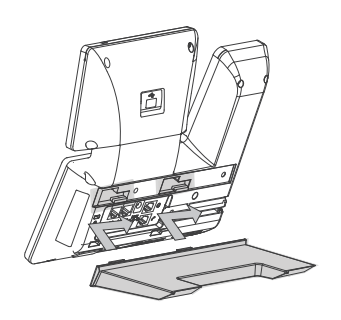

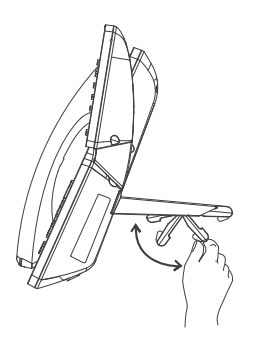

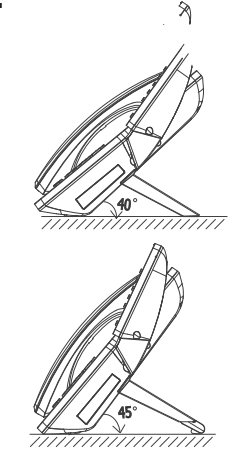

Установка на столе

## **2. Подключите трубку и/или гарнитуру как показано на рисунке:**

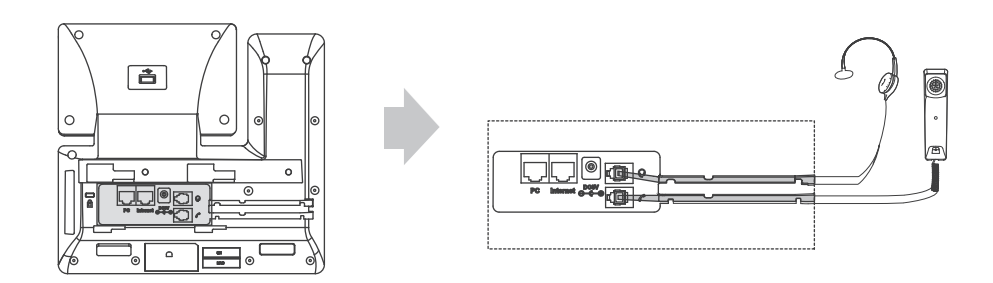

## **3. Подключение USB-адаптеров:**

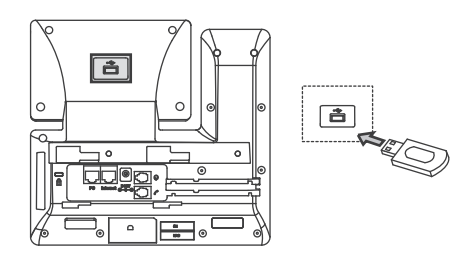

**Примечание**: для подключения USB-адаптеров, Yealink EHS36 и модулей расширения программируемых кнопок EXP50 воспользуйтесь инструкцией на сайте или инструкцией, поставляемой в комплекте к подключаемому устройству.

#### **4. Подключение сети и питания:**

Подключить локальную сеть и питание можно двумя способами. При выборе проконсультируйтесь с системным администратором.

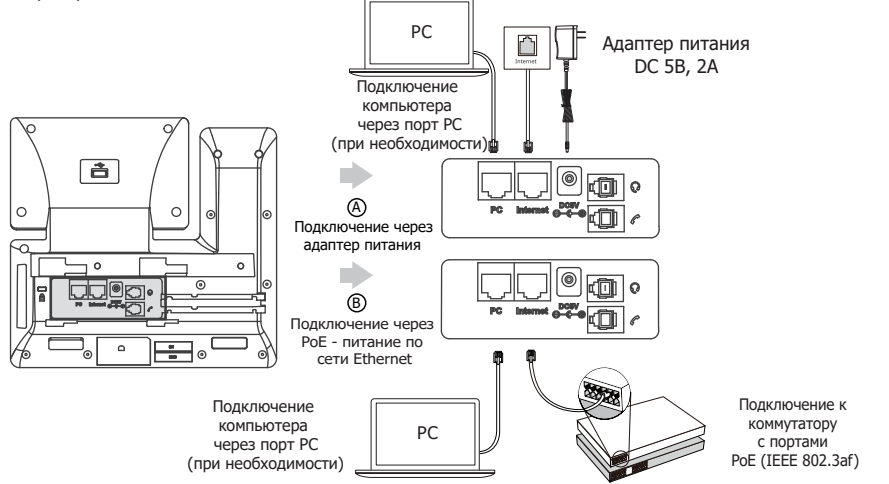

**Примечание 1:** в линиях с поддержкой PoE (Power over Ethernet - питание по сети Ethernet) подключать адаптер питания категорически запрещено!

**Примечание 2:** используйте адаптер питания от производителя. Используя другой адаптер питания, вы можете повредить SIP-телефон и будете лишены гарантии изготовителя!

## Загрузка

J.

После включения телефона начнется процесс загрузки операционной системы.

После загрузки необходимо выполнить настройки с помощью экранного меню или веб-интерфейса устройства.

Welcome Initializing... Please wait

## Настройка с помощью веб-интерфейса

Нажмите на телефоне кнопку [**OK**] для перехода в меню "Статус". Посмотрите IP-адрес телефона. Для входа в веб-интерфейс введите этот адрес в строку веб-браузера (например: http://192.168.3.130).

#### **Логин/пароль** по умолчанию: **admin/admin**.

**Примечание:** чтобы зайти в веб-интерфейс устройства убедитесь, что находитесь с ним в одной локальной сети (для примера, 192.168.3.х). Проконсультируйтесь с администратором сети или с технической поддержкой провайдера.

#### **Настройка сетевых параметров:** закладка **Сеть** -> **Основные** -> **Настройка IPv4**

Вы можете выбрать один из двух режимов работы устройства в сети:

**DHCP**: режим автоматического получения сетевых настроек от DHCP-сервера (используется по умолчанию).

**Статический IP-адрес**: режим статического IP-адреса. Все сетевые настройки (IP-адрес, маска подсети, шлюз и DNS-сервера) вносятся вручную в соответствующие поля.

#### **Настройка учетной записи:** закладка **Аккаунт** -> **Аккаунт X** (X=1-16)

#### **Параметры:**

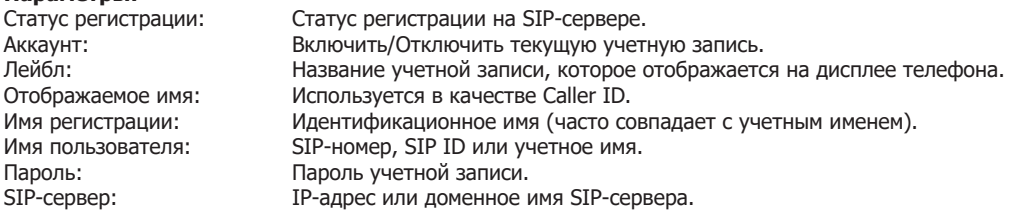

#### Иконки отображения статуса регистрации на экране телефона:

(зеленый) учетная запись зарегистрирована

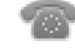

(желтый) процесс регистрации

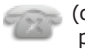

(серый) ошибка регистрации

Примечание: При проявлении проблем с регистрацией, обратитесь к вашему системному администратору.

## Настройка с помощью клавиатуры телефона

Сетевые настройки:

Нажмите подэкранную клавишу "Меню" в режиме ожидания, выберите раздел "Система" (пароль по-умолчанию: admin) -> Сеть -> выберите раздел: Internet-порт/VLAN/Веб-сервер/802.1x/LLDP/CDP/NAT для внесения настроек.

Настройки аккаунта:

Нажмите подэкранную клавишу "Меню" в режиме ожидания, выберите раздел "Система" (пароль по-умолчанию: admin) -> Аккаунты -> выберите один из 16 аккаунтов и внесите необходимые настройки .

Примечание: для получения дополнительной информации о параметрах учетной записи, обратитесь к разделу "Настройки" через веб-интерфейс.

## Простейшие операции

#### **Совершение вызовов**

С использованием трубки:

- 1. Поднимите трубку.
- 2. Введите номер телефона и нажмите подэкранную клавишу "Вызов".
- С использованием микрофона громкой связи:
- 1. Нажмите клавишу  $\lceil \cdot \cdot \cdot \rceil$
- 2. Введите номер телефона и нажмите подэкранную клавишу "Вызов".
- С использованием гарнитуры:
- 1. При подключенной гарнитуре, нажмите на клавиатуре клавишу  $\widehat{Q}$ для использования гарнитуры.
- 2. Введите номер телефона и нажмите подэкранную клавишу "Вызов".

Примечания: во время разговора вы можете переключаться между использованием трубки, гарнитуры и громкой связи, используя соответствующие клавиши на клавиатуре телефона.

#### **Ответ на входящий вызов**

С использованием трубки:

Поднимите трубку.

С использованием громкой связи:

Нажмите клавишу **...**.

С использованием гарнитуры:

Нажмите клавишу  $\textcircled{\Omega}$ .

Примечание: вы можете отклонить входящий вызов, нажав подэкранную клавишу "Отбой".

#### **Завершение вызова**

Используя трубку:

Положите трубку или нажмите подэкранную клавишу "Отбой".

С использованием громкой связи:

Нажмите клавишу или подэкранную клавишу "Отбой".

С использованием гарнитуры:

Нажмите поэкранную клавишу "Отбой".

#### **Повторный набор номера**

- Нажмите клавишу  $\lceil \mathcal{O} \rceil$  для отображения истории вызовов, используя  $\lceil \mathcal{O} \rceil$  и  $\lceil \mathcal{O} \rceil$  выберите необходимый вам номер и нажмите  $\boxed{\bigcirc}$  для совершения вызова.
- Дважды нажмите  $\textcircled{r}$  для повторного набора последнего набранного номера.

#### **Выключение и включение микрофона в процессе звонка**

- Нажмите ( ) для выключения микрофона в процессе вызова.
- Повторно нажмите  $\left(\frac{p}{2}\right)$  для включения микрофона.

#### **Удержание и возврат вызова**

Для постановки вызова на удержание:

В процессе разговора нажмите подэкранную клавишу "Удержание".

Для возврата вызова:

При наличии единственного вызова, нажмите подэкранную клавишу "Возврат".

• При наличии более 1 вызова на удержании используйте  $\Omega$ или  $\widehat{L}$ для выбора необходимого вызова и клавишу "Возврат" для его возврата.

#### **Трансфер (перевод звонка)**

Вы можете использовать следующие виды трансфера:

Слепой трансфер:

- 1. Нажмите подэкранную кнопку "Перевод" в процессе разговора. Вызов будет поставлен на удержание.
- 2. Введите номер, на который вы хотите совершить перевод.
- 3. Нажмите подэкранную клавишу "Перевод" для завершения перевода звонка.

Полуавтоматический трансфер:

- 1. Нажмите подэкранную кнопку "Перевод" в процессе разговора. Вызов будет поставлен на удержание.
- 2. Введите номер, на который вы хотите совершить перевод и нажмите  $\mathbb{F}_{\text{free}}$
- 3. Дождитесь гудков дозвона и нажмите подэкранную клавишу "Трансфер".

Сопроводительный трансфер

- 1. Нажмите подэкранную кнопку "Перевод" в процессе разговора. Вызов будет поставлен на удержание.
- 2. Введите номер, на который вы хотите совершить перевод и нажмите  $\left|\mathcal{F}_{\text{true}}\right|$ .
- 3. Предупредите абонента о переводе на него вызова и нажмите подэкранную клавишу "Трансфер".

#### **Переадресация вызова**

Для включения переадресации:

- 1. Нажмите подэкранную клавишу "Меню", выберете раздел "Функции" -> "Переадресация".
- 2. Выберите необходимый тип переадресации:

Всегда----Постоянная переадресации всех вызовов.

Когда занято----Переадресация при занятости телефона.

Нет ответа----Переадресация при неответе в течение определенного времени.

3. Введите номер, на который необходимо переадресовать вызов. Выберите таймаут вызова для переадресации "Нет ответа".

4. Нажмите подэкранную клавишу "Сохранить" для применения настроек.

#### **Конференция**

1. Нажмите подэкранную клавишу "Конференция" во время разговора. Вызов будет поставлен на удержание.

2. Введите номер второго абонента, нажмите подэкранную клавишу "Вызов".

3. Когда второй абонент ответит, нажмите подэкранную клавишу "Конференция". Все участники будут добавлены в конференцию.

4. Для завершения конференции нажмите подэкранную клавишу "Отбой".

Примечание: вы можете разделить конференцию на два вызова, нажав клавишу "Разрыв".

#### **Быстрый набор**

Для настройки клавиши быстрого набора:

1. Нажмите клавишу "Меню" в режиме ожидания, перейдите в раздел Функции->Программируемые кнопки.

2. Выберите номер нужной вам клавиши, и нажмите подэкранную клавишу "Вход".

3. В поле "Тип" выберите "Быстрый набор", выберите необходимую линию в поле "Аккаунт", введите название кнопки в поле "Лейбл", введите номер для быстрого набора в поле "Номер", введите сокращенный лейбл в поле "Сокращение".

4. Нажмите подэкранную кнопку "Сохранить" для сохранения изменений.

Для использования клавиш быстрого набора, нажмите клавишу быстрого набора не набирая номер.

#### **Голосовая почта**

При получении сообщения голосовой почты на телефоне будет гореть соответствующий индикатор и медленно мигать красным индикатор питания.

Для прослушивания сообщения:

- 1. Нажмите  $\|\mathbf{x}\|$  или соответствующую подэкранную клавишу.
- 2. Следуйте указаниям голосового меню.

## Элементы управления

#### **История вызовов**

- 1. Нажмите клавишу "История" в режиме ожидания, используйте  $\widehat{(\cdot)}$  или  $\widehat{(\cdot)}$  для просмотра истории.
- 2. Выбрав необходимую вам запись из истории, вы можете произвести следующие действия:
	- Нажмите клавишу "Вызов" для совершения звонка.
	- Нажмите клавишу "Удалить" для удаления записи из истории вызовов.

Нажмете функциональную клавишу "Опции" для совершения следующих действий:

- После нажатия клавиши вам будет досупна детальная информация о вызове.
- Нажмите клавишу "Добавить в контакты", чтобы добавить номер в локальную телефонную книгу.
- Для добавления номера в черный список нажмите "Черный список".
- Нажмите "Удалить все" для удаления всех записей журнала вызовов.

#### **Контакты**

Для добавления контакта:

- 1. Нажмите клавишу "Контакты" и выберите раздел "Все контакты".
- 2. Используйте клавишу "Добавить" для добавления контакта.
- 3. Введите название контакта в поле "Имя" и телефонные номера в соответствующих полях.
- 4. Нажмите клавишу "Сохранить" для сохранения изменений.

Для редактирования контакта:

- 1. Нажмите клавишу "Контакты" и выберите раздел "Все контакты".
- 2. Используйте  $\curvearrowright$  или  $\curvearrowright$ ) для выбора контакта, нажмите "Опции" и выберите вариант "Изменить" из предлагаемых вариантов.
- 3. Измените контактную информацию.
- 4. Нажмите клавишу "Сохранить" для сохранения изменений.

Для удаления контакта:

- 1. Нажмите клавишу "Контакты" и выберите раздел "Все контакты".
- 2. Используйте  $\curvearrowright$  или  $\curvearrowright$  для выбора контакта, нажмите "Опции" и выберите вариант "Удалить" из предлагаемых вариантов.
- 3. Нажмите "Ок" при отображении "Удалить выбранное?" на экране телефона.

Примечание: вы можете добавлять контакты из истории звонков.

#### **Регулировка громкости**

- Используйте  $\overline{z \rightarrow z}$  во время звонка, чтобы изменить громкость микрофона/динамика/гарнитуры.
- Используйте  $\boxed{\longrightarrow}$  в режиме ожидания, чтобы установить необходимую громкость звонка.
- Используйте  $\boxed{z-1}$  в процессе воспроизведения для изменения громкости воспроизведения медиа.

#### **Мелодия звонка (рингтон)**

1. Используйте клавишу "Меню" в режиме ожидания, перейдите в раздел Телефон->Звук->Мелодия вызова.

- 2. Используя  $\overline{)}$  и  $\overline{)}$  выберите аккаунт, для которого вы будете изменять мелодию, и нажмите "Выбор".
- 3. Используйте  $\binom{1}{x}$  и  $\binom{1}{x}$  для выбора мелодии звонка.
- 4. Нажмите клавишу "Сохранить" для применения настроек.

## Утилизация устройства

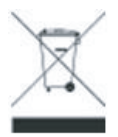

В конце срока службы изделие нельзя выбрасывать вместе с обычным хозяйственным мусором, а следует отнести в пункт приема на утилизацию электрического и электронного оборудования. На это указывает специальный символ, инструкция по эксплуатации и/или маркировка на упаковке.

Некоторые из материалов, используемых при производстве изделия, могут быть переработаны, если их доставить в пункт приема.

Если вам необходима информация о месте расположения пунктов приема на утилизацию, свяжитесь с органами местной власти.

## Назначение устройства

Абонентское оборудование (SIP-телефон) для подключения к телефонной сети через линии широкополосного доступа (Ethernet) по протоколу SIP.

#### Технические характеристики

- Цветной 4.3" LCD-экран с разрешением 480х272 точки и глубиной цвета 16 бит.
- Два Gigabit порта RJ45 (режим Bridge).

• Разъем USB 2.0 для подключения USB-адаптеров и USB-носителей и адаптеров (Yealink EXP50, EHS36).

- Разъем для гарнитуры RJ9 (4P4C).
- Разъем RJ9 (4P4C) для подключения трубки.
- Возможность крепления на стену с помощью кронштейна (не входит в комплект поставки).
- Изменяемый угол наклона (2 положения).
- Питание: DC 5В, 2A.
- Поддержка РоЕ (Power over Ethernet, 802.3af) Class 3.
- Потребление (DC): 1.9-3.5 Вт.
- Потребление (PoE): 2.1-4.1 Вт.
- Рабочая температура: 0°~40°С.
- Размеры (ДхШхВхГ): 233x219x173x43 мм
- Вес: 1,077 кг.
- Цвет: черный.
- Клавиатура с русскими и английскими буквами.
- 27 экранных клавиш со световой индикацией с возможностью программирования.
- 4 контекстнозависимые динамически программируемые XML-экранные клавиши.
- 6 навигационных клавиш с возможностью перепрограммирования.
- Клавиши регулировки громкости.
- 2 функциональные клавиши с возможностью программирования: перевод звонка, удержание.
- 1 функциональная клавиша со светодиодами с возможностью программирования: отключение звука.

• 2 функциональные клавиши без возможности перепрограммирования: повторный набор номера, доступ к голосовой почте.

• 2 функциональные клавиши со светодиодами без возможности программирования: гарнитура, громкая связь.